# PT-5ITA SYSTEM BOARD

( VER. 1.x )

# **OPERATION MANUAL**

# TABLE OF CONTENTS

| Ch | apter | & Section                    | Page |
|----|-------|------------------------------|------|
| 1. | INTE  | RODUCTION                    | 1-1  |
|    | 1.1   | SYSTEM OVERVIEW              | 1-1  |
| 2. | SPEC  | CIFICATIONS                  | 2-1  |
| 3. | SYST  | TEM BOARD LAYOUT             | 3-1  |
|    | 3.1   | PT-5ITA VER. 1.x             | 3-1  |
| 4. | HAR   | DWARE SETUP                  | 4-1  |
|    | 4.1   | UNPACKING                    | 4-1  |
|    | 4.2   | HARDWARE CONFIGURATION       | 4-1  |
|    | 4.2.1 | DRAM INSTALLATION            | 4-1  |
|    | 4.2.2 | L2 CACHE MEMORY INSTALLATION | 4-2  |
|    | 4.2.3 | CONNECTORS                   | 4-3  |
|    | 4.2.4 | JUMPERS                      | 4-8  |
| 5. | AWA   | ARD BIOS SETUP               | 5-1  |
|    | 5.1   | GETTING STARTED              | 5-1  |
|    | 5.2   | MAIN MENU                    | 5-2  |
|    | 5.3   | CONTROL KEYS                 | 5-2  |
|    | 5.4   | STANDARD CMOS SETUP          | 5-3  |
|    | 5.5   | BIOS FEATURES SETUP          | 5-4  |
|    | 5.6   | CHIPSET FEATURES SETUP       | 5-6  |
|    | 5.7   | POWER MANAGEMENT SETUP       | 5-7  |
|    | 5.8   | PNP/PCI CONFIGURATION        | 5-8  |
|    | 5.9   | INTEGRATED PERIPHERALS       | 5-11 |
|    | THE   | OTHER SETUP                  | 5-12 |

#### PT-5ITA SYSTEM BOARD

#### **TRADEMARKS**

All trademarks used in this manual are the property of their respective owners.

#### NOTE

The "LOAD SETUP DEFAULTS" function loads the default settings directly from BIOS default table, these default settings are the best-case values that should optimize system performance and increase system stability. This function will be necessary when you accept this system board, or the system CMOS data is corrupted. By pressing "Enter" key. the SETUP default values will be loaded. (please refer to the Chapter 5 AWARD BIOS SETUP procedures in this manual.)

# **NOTICE**

Information presented in this manual has been carefully checked for reliability; however, no responsibility is assumed for inaccuracies. The information contained in this manual is subject to change without notice.

# 1. INTRODUCTION

#### 1.1 SYSTEM OVERVIEW

The **PT-5ITA** Pentium PCI Local Bus system board is designed based on ATX form-factor on the Intel 82430TX PCIset system chipsets and Winbond I/O chipset, which built-in two channels PIO and Bus Master Enhanced PCI IDE port, one Floppy Disk control port, two high speed Serial ports (UARTs),one multimode Parallel port, one PS/2 keyboard port, one PS/2 mouse port, one IR port, two USB ports, and support PC97 specification. It is designed to fit a high performance, Pentium 75 MHz to 233 MHz based solution for high-end and true GREEN-PC computer systems.

This system board supports the Peripheral Component Interconnect (PCI) Local Bus standard (PCI Specification Rev. 2.1 compliant). It not only breaks through the I/O bottlenecks of the traditional ISA main board, but also provides the performance needs for networking and multi-user environments.

## 2. SPECIFICATIONS

#### Chipset

Intel 82439TX(MTXC), 82371AB(PIIX4) and Winbond W83977TF(ATF).

#### **CPU**

Intel: Pentium processor and OverDrive processor (P54C / P54CS / P54CTB / P55C) 75 / 90 / 100 / 120 / 133 / 150 / 166 / 200 / 233 MHz.

Cyrix: 6x86 / 6x86L-P120+ / P133+ / P150+ / P166+ / P200+. 6x86MX-PR166 / PR200 / PR233 / PR266.

AMD: K5-PR75 / PR90 / PR100 / PR120 / PR133 / PR150 / PR166. K6 / PR2-166 / PR2-200 / PR2-233

## **CPU VCC** (switching regulator support)

(1). CPU I/O voltage : "+3.3V DC" and "+3.5V DC".

(2). CPU CORE voltage: "+2.0V,+2.5V,+2.8V,+2.9V,+3.2V,+3.3V,+3.5V DC".

#### **System Clock**

50 / 55 / 60 / 66.6 / 75MHz adjustable.

## Memory

DRAM : Three banks, each bank could be single or double sided, 4MB up to

256MB. Supports fast page mode (FPM), Extended Data Out

(EDO) and SDRAM memory (Using 72-pin SIMM module x 4, and 168-

pin DIMM module x 3). DIMMs' operating voltage supports +3.3V DC.

SRAM : 256KB or 512KB pipelined burst SRAM on board.

#### **BIOS**

AWARD System BIOS. 128KBx8 Flash ROM (for Plug & Play BIOS).

#### **ACPI**

- 1. System shut-down (soft-off) by OS.
- 2.Auto Full-On from Soft-Off mode or suspend state when signaled by an incoming call to the modem.
- 3. Auto Fan Off at Suspend State.
- 4. Protects the CPU by slowing down the CPU during the CPU overheat.

#### **Expansion Slots**

PCI Slots: 32-bit x 4 (All Master/Slave, PCI 2.1 Compliant).

ISA Slots: 16-bit x 4 (One slot PCI/ISA shared).

#### **IDE Ports**

Two channel PIO and "Ultra DMA/33" Synchronous mode PCI IDE ports, maximum could be connected to 4 IDE Hard Disk and ATAPI CD-ROM device. PIO Mode 4 transfer rate up to 14 Mbytes/s transfer rates and supports Ultra DMA 33 mode transfers up to 33MBytes/sec.

#### **Super I/O Ports**

- 1. Two high speed NS16C550 compatible serial ports (UARTs).
- 2. One SPP/EPP/ECP mode Bi-directional parallel port.
- 3. One Floppy Disk Control port.

#### **IR Port**

One HPSIR and ASKIR or Faster IR (optional) compatible Infrared port, One Consumer IR port (optional).

NOTE: Winbond W83977TF support HPSIR and ASKIR, W83977ATF support Faster IR and Consumer IR.

## Mouse and Keyboard

Supports PS/2 Mouse connector, PS/2 Keyboard connector.

#### **USB Ports**

Two Universal Serial Bus (USB) ports.

# **Software Compatibility**

MS-DOS, WindowsNT, OS2, XENIX, UNIX, NOVELL, CAD / CAM, compatibility Windows, Windows 95....etc.

#### **DIMENSION**

Width & Length: 305 mm x 212 mm.

Height : 3/4 inches with components mounted.

PCB Thickness : 4-layers, 0.05 inches normal.

Weight : 20 ounces.

# **ENVIRONMENT**

Operating Temperature : 10 to 40 . (50 to 104)

Require Airflow : 50 linear feet per minute across CPU.

Storage Temperature : -40 to 70 . (-40 to 158 )

Humidity : 0 to 90 noncondensing.

Altitude : 0 to 10,000 feet.

# 3. SYSTEM BOARD LAYOUT

# 3.1 PT-5ITA VER. 1.x

Explanation: All connectors, jumpers and components which marks by a black point on the corner means the pin-1 side of the connector, jumper and component.

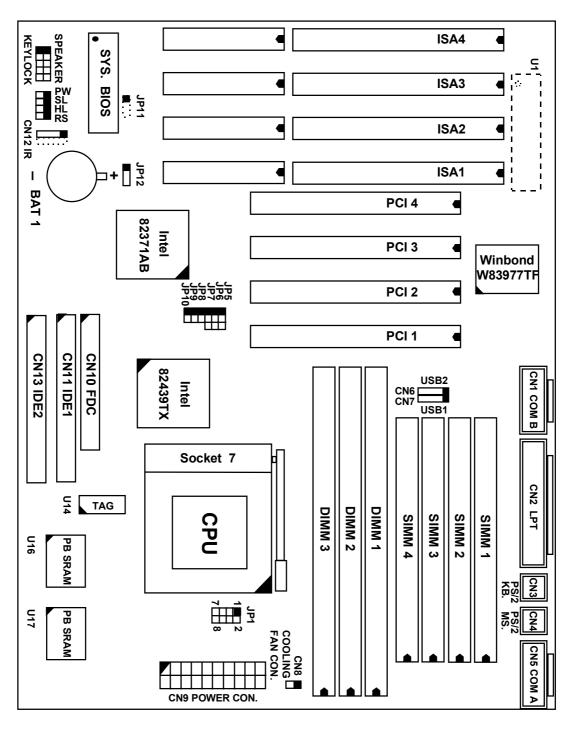

#### 4. HARDWARE SETUP

#### 4.1 UNPACKING

The system board package should contain the following parts:

The PT-5ITA system board.

OPERATION MANUAL.

Cable set for IDE and I/O device.

#### 4.2 HARDWARE CONFIGURATION

Before the system board is ready to operate, the hardware must be configured to allow for various functions within the system. To configure the PT-5ITA system board is a simple task, only a few jumpers, connectors, cables and sockets needs to be selected and installed. (For the detailed locations of each component please refer to the "system board layout figure" which appears in page 3-1.)

#### 4.2.1 DRAM INSTALLATION

The PT-5ITA system board will support three banks main memory (bank0 - 2) on board, (using four 72-Pin SIMM socket, SIMM 1 - 4 and three 168-pin DIMM socket, DIMM 1 - 3) each bank could be single-sided or double-sided, 4MB up to 256 MB of local memory can be attained. Supports standard fast page mode (FPM), Extended Data Out (EDO) and synchronous (SDRAM) memory.

The usable DRAM modules:

| (1) | FPM and EDO memory: | 512Kbx32<br>2Mbx32<br>8Mbx32 | ( 8MB),                         | 1Mbx32<br>4Mbx32<br>16Mbx32 | (16MB), |
|-----|---------------------|------------------------------|---------------------------------|-----------------------------|---------|
| (2) | SDRAM memory :      | 4Mbx64                       | ( 8MB),<br>( 32MB),<br>(128MB). | 2Mbx64<br>8Mbx64            | , , ,   |

The speed of FPM DRAMs must be used 70ns or faster than 70ns, the speed of EDO DRAMs and SDRAMs must be used 60ns or faster than 60ns.

#### PT-5ITA SYSTEM BOARD

SIMMs' and DIMM's operating voltage:

(1) SIMM1 - SIMM4 : + 5V DC

(2) DIMM1 - DIMM3 : +3.3V DC.

DRAM Bank can be populated in any order (bank 0 does not have to be populated before bank 2). Within any given bank, the SIMMs must be the same size. Among the three banks, SIMM (DIMM) densities can be mixed in any order. EDO, FPM and SDRAMs can be mixed between SIMMs (DIMM), a given SIMM (DIMM) must contain only one type of DRAM. When DRAM types are mixed each SIMM (DIMM) runs optimized for that particular type of DRAM.

There is no jumper needed for DRAM configuration, DRAMs' type and size will be detected by system BIOS automatically.

The following table provides the possible combinations for DRAM memory installation

| Bar          | nk 0         | Bar          | nk 1         | Ban | ık 2         |
|--------------|--------------|--------------|--------------|-----|--------------|
| SIMM1 - 2    | DIMM1        | SIMM3 - 4    | DIMM2        |     | DIMM3        |
| Single-sided | Empty        | Single-sided | Empty        |     | Empty        |
| Double-sided | Empty        | Double-sided | Empty        |     | Empty        |
| Empty        | Single-sided | Empty        | Single-sided |     | Single-sided |
| Empty        | Double-sided | Empty        | Double-sided |     | Double-sided |

Note: We strongly recommend, Don't install 5V SIMM module and 3.3V DIMM modules at the same time.

#### 4.2.2 L2 CACHE MEMORY INSTALLATION

The PT-5ITA system board will support 256KB or 512KB cache memory on board, using synchronous pipeline-burst SRAMs. Both Write Back and Write Through cache update policy are supported.

The following table lists the detailed combination about cache memory installation.

| Cache Size | Data SRAMs(U16 or U17) | Tag SRAMs(U14)          |
|------------|------------------------|-------------------------|
| 256 KB     | 32KB x 64              | 8KB or 16KB or 32KB x 8 |
| 512 KB     | 64KB x 64              | 16KB or 32KB x 8        |

#### 4.2.3 CONNECTORS

A connector is two or more pins that are used make connections to the system standard accessories (such as power, mouse, printer,...etc.) The following is a list of connectors on board, as well as descriptions of each individual connector.

(A) BAT1 Non-Rechargeable battery (Using 3 Volts Lithium battery: CR2032)

Pin # Assignment
Battery Positive
Ground

(B) CN1 COM B (Serial Port 2) connector

Pin # Assignment 6 Pin # Assignment DSR (Data Set Ready) DCD (Data Carrier Detect) 1 6 2 RD (Received Data) 7 RTS (Request To Send) 3 8 CTS (Clear To Send) TD (Transmit Data) DTR (Data Terminal 9 RI (Ring Indicator) Ready) 5 Ground

(C) CN2 Parallel Port connector

5

9

(Supports SPP/EPP/ECP mode, selected by BIOS setup, using IRQ7 or IRQ5,ECP using DMA channel 3 or 1)

|     |    |              | ,                 |              | ,                 |
|-----|----|--------------|-------------------|--------------|-------------------|
| _1_ | 14 | <u>Pin #</u> | <u>Assignment</u> | <u>Pin #</u> | <u>Assignment</u> |
|     |    | 1            | STROBE            | 14           | AUTO FEED         |
|     |    | 2            | Data Bit 0        | 15           | ERROR             |
|     |    | 3            | Data Bit 1        | 16           | INIT              |
|     |    | 4            | Data Bit 2        | 17           | SLCT IN           |
|     |    | 5            | Data Bit 3        | 18           | Ground            |
|     |    | 6            | Data Bit 4        | 19           | Ground            |
|     |    | 7            | Data Bit 5        | 20           | Ground            |
|     |    | 8            | Data Bit 6        | 21           | Ground            |
|     |    | 9            | Data Bit 7        | 22           | Ground            |
|     |    | 10           | ACK               | 23           | Ground            |
|     |    | 11           | BUSY              | 24           | Ground            |
|     |    |              |                   |              |                   |

# HARDWARE SETUP

12 PE 13 SLCT 13 25

(D) CN3 PS/2 Keyboard connector

| <u>Pin #</u> | <u>Assignment</u> | <u>Pin #</u> | <u>Assignment</u> | <u>Pin #</u> | <u>Assignment</u> |
|--------------|-------------------|--------------|-------------------|--------------|-------------------|
| 1            | Keyboard Data     | 3            | Ground            | 5            | Keyboard Clock    |
| 2            | No Connection     | 4            | +5V DC            | 6            | No Connection     |

Ground

25

(E) CN4 PS/2 Mouse connector

| <u>Pin #</u> | <u>Assignment</u> | <u>Pin #</u> | <u>Assignment</u> | <u>Pin #</u> | <u>Assignment</u> |
|--------------|-------------------|--------------|-------------------|--------------|-------------------|
| 1            | Mouse Data        | 3            | Ground            | 5            | Mouse Clock       |
| 2            | No Connection     | 4            | + 5VSB DC         | 6            | No Connection     |

(F) CN5 COM A (Serial Port 1) connector

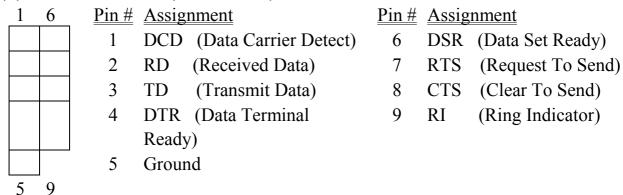

(G) CN6 USB 2 (Universal Serial Bus port 2) connector

| 1 | <u>Pin #</u> | Assignment | 1 | , |  |
|---|--------------|------------|---|---|--|
|   | 1            | + 5V DC    |   |   |  |
|   | 2            | DATA       |   |   |  |
|   | 3            | DATA       |   |   |  |
|   | 4            | Ground     |   |   |  |
|   | 5            | Ground     |   |   |  |
| 5 |              |            |   |   |  |

(H) CN7 USB 1 (Universal Serial Bus port 1) connector

| $C_1$ |              | 1 (Oniversal Berlai Bas port 1) connector |
|-------|--------------|-------------------------------------------|
| 1     | <u>Pin #</u> | Assignment                                |
|       | 1            | + 5V DC                                   |
|       | 2            | DATA                                      |
|       | 3            | DATA                                      |
|       | 4            | Ground                                    |
|       |              |                                           |

5 Ground

(I) CN8 Cooling Fan Power Connector

| (-) | <b>O</b> 1 10 | 000111       | 15 1 WII 1 0 11 VI |
|-----|---------------|--------------|--------------------|
| 1   |               | <u>Pin #</u> | <u>Assignment</u>  |
|     |               | 1            | + 12V DC           |
|     |               | 2            | Ground             |
| 2   | _             |              |                    |

(J) CN9 Power connector

| ' | ,  |    |              |                   |              |            |
|---|----|----|--------------|-------------------|--------------|------------|
|   | 11 | 1  | <u>Pin #</u> | <u>Assignment</u> | <u>Pin #</u> | Assignment |
|   |    |    | 11           | + 3.3V DC         | 1            | + 3.3V DC  |
|   |    |    | 12           | - 12V DC          | 2            | + 3.3V DC  |
|   |    |    | 13           | Ground            | 3            | Ground     |
|   |    |    | 14           | PS-ON             | 4            | + 5V DC    |
|   |    |    | 15           | Ground            | 5            | Ground     |
|   |    |    | 16           | Ground            | 6            | + 5V DC    |
|   |    |    | 17           | Ground            | 7            | Ground     |
|   |    |    | 18           | - 5V DC           | 8            | PW-OK      |
|   |    |    | 19           | + 5V DC           | 9            | + 5V SB    |
|   |    |    | 20           | + 5V DC           | 10           | + 12V DC   |
|   | 20 | 10 |              |                   |              |            |

- (K) CN10 Floppy Disk Control Port connector (Using IRQ6, DMA channel 2)
- (L) CN11 IDE 1 connector (Primary IDE Port, I/O address is 1F0H, using IRQ14)

(M) CN12 IR (Infrared Rays) connector

| 1 6  | Pin # Assignment    | <u>Pin # Assignment</u> |
|------|---------------------|-------------------------|
|      | 1 + 5V DC           | 6 No Connection         |
|      | 2 Faster IR Receive | 7 Consumer IR Receive   |
|      | 3 IR Receive        | 8 + 5V DC               |
|      | 4 Ground            | 9 No Connection         |
|      | 5 IR Transmit       | 10 No Connection        |
| 5 10 | _                   |                         |

(N) CN13 IDE 2 connector (Secondary IDE Port, I/O address is 170H, using IRQ15)

3

Ground

| (O)   | RS                  | Reset <u>Pin #</u> 1 2     | Button connector <u>Assignment</u> Ground  Reset Control                                         | Pin1&2<br>Open | <ul><li>2 <u>Function</u></li><li>No action</li><li>System Reset</li></ul> |                                  |
|-------|---------------------|----------------------------|--------------------------------------------------------------------------------------------------|----------------|----------------------------------------------------------------------------|----------------------------------|
| (P)   | HL                  | IDE H<br><u>Pin #</u><br>1 | HDD LED connect  Assignment Pullup (+5V DC)                                                      | <u>Pin #</u>   | _                                                                          |                                  |
| (Q)   | SL                  | Sleep Pin # 1              | LED connector <u>Assignment</u> Signal Pin                                                       | <u>Pin #</u> 2 | Assignment<br>Ground                                                       |                                  |
| 1. In | (selecte<br>stant-O | ed by B<br>ff 2. D         | nt Panel Power Sw<br>SIOS setup : Soft-co<br>Delay 4 Sec.<br>: Power On                          | off by P       | WR-BTTN)                                                                   | SMI button connector  : Power On |
|       | ext pre             | ssed                       | : Power Off ad after 4 second                                                                    | Next p         | oressed                                                                    | : Suspend mode                   |
| (S)   | SPEAF               | Pin # 1 2 3 4              | Speaker connect  Assignment + 5V DC  No Connection No Connection Speaker Data Sign No Connection |                |                                                                            |                                  |
| (T)   | KEY L               | OCK                        | Front Panel Pov                                                                                  | ver LE         | D & Key-Lock c                                                             | onnector                         |
|       | 1                   | 1                          | Assignment Pullup (+ 5V DC No Connection                                                         | for Pov        | ver LED)                                                                   |                                  |

| PΊ | Γ <b>-5</b> Ι | TA | SYSTEM | ROARD |
|----|---------------|----|--------|-------|
|    |               |    |        | DUARD |

HARDWARE SETUP

4 Keyboard Lock 5 Ground

# 4.2.4 JUMPERS

A jumper is two, three or more pins which may or may not be covered by a plastic connector plug (mini-jumper). A jumper is used to select different system options. *Please make sure all jumpers at correct position before this system board used.* 

(A) JP5, JP6, JP7, JP8, JP9, JP10 CPU type selection

(1) 50Mhz x 1.5 (Cyrix : 50Mhz x 3)

| JUMPE | RS   | CPU TYPE           |
|-------|------|--------------------|
| 1 2 3 |      | Intel 80502-75     |
| 1 0 0 | JP5  |                    |
| 1 O O | JP6  |                    |
| 100   | JP7  | AMD K5-PR75        |
| 1     | JP8  |                    |
| 1     | JP9  |                    |
| 1     | JP10 | Cyrix 6x86 / 6x86L |
|       |      | - P200+            |

(2) 60Mhz x 1.5

| JUMPEI | RS   | CPU TYPE       |
|--------|------|----------------|
| 1 2 3  |      | Intel 80502-90 |
| 1 O O  | JP5  |                |
| 1 00   | JP6  |                |
| 1 O O  | JP7  | AMD K5-PR90    |
| 1      | JP8  | K5-PR120       |
| 1      | JP9  |                |
| 1      | JP10 |                |
|        |      |                |

(3) 66Mhz x 1.5 / 66Mhz x 3.5

| (2)     | (5) 601VIII2 X 1.5 / 601VIII2 X 5.5 |   |   |      |                 |  |
|---------|-------------------------------------|---|---|------|-----------------|--|
| JUMPERS |                                     |   |   |      | CPU TYPE        |  |
|         | 1                                   | 2 | 3 |      | Intel 80502-100 |  |
| 1       |                                     | 0 | 0 | JP5  | 80503-233       |  |
| 1       |                                     | 0 | O | JP6  |                 |  |
| 1       |                                     | 0 | O | JP7  | AMD K5-PR100    |  |
| 1       |                                     |   |   | JP8  | K5-PR133        |  |
| 1       |                                     |   |   | JP9  | K6-PR233        |  |
| 1       |                                     |   |   | JP10 |                 |  |
|         |                                     |   |   |      | Cyrix 6x86 MX   |  |
|         |                                     |   |   |      | - PR266         |  |

(4) 50Mhz x 2

| JUMPE | RS   | CPU TYPE           |
|-------|------|--------------------|
| 1 2 3 |      |                    |
| 1 0 0 | JP5  |                    |
| 1 0 0 | JP6  |                    |
| 1 0 0 | JP7  |                    |
| 1 0 0 | JP8  |                    |
| 1     | JP9  |                    |
| 1     | JP10 | Cyrix 6x86 / 6x86L |
|       |      | - P120+            |
|       |      |                    |

# PT-5ITA SYSTEM BOARD

# HARDWARE SETUP

(5) 55Mhz x 2

| JUMPE | RS   | CPU TYPE           |
|-------|------|--------------------|
| 1 2 3 |      |                    |
| 1 O O | JP5  |                    |
| 1 O O | JP6  |                    |
| 1 O O | JP7  |                    |
| 1 O O | JP8  |                    |
|       | JP9  |                    |
| 1     | JP10 | Cyrix 6x86 / 6x86L |
|       |      | - P133+            |

(6) 60Mhz x 2

| JUMPE | RS   | CPU TYPE           |
|-------|------|--------------------|
| 1 2 3 |      | Intel 80502-120    |
| 1 O O | JP5  |                    |
| 1 O O | JP6  |                    |
| 1 O O | JP7  |                    |
| 1 O O | JP8  |                    |
| 1     | JP9  |                    |
| 1     | JP10 | Cyrix 6x86 / 6x86L |
|       |      | - P150+            |

(7) 66Mhz x 2

| (1) 001VIIIZ X 2 |                       |  |  |  |
|------------------|-----------------------|--|--|--|
| JUMPERS          | CPU TYPE              |  |  |  |
| 1 2 3            | Intel 80502-133       |  |  |  |
| 1 0 0 JP         | 5                     |  |  |  |
| 1 0 0 JP         | 6                     |  |  |  |
| 1 OO JP          | 7                     |  |  |  |
| 1 <b>O O</b> JP  | 8                     |  |  |  |
| 1 JP             | 9                     |  |  |  |
| 1 JP             | 10 Cyrix 6x86 / 6x86L |  |  |  |
|                  | - P166+               |  |  |  |

(8) 75Mhz x 2

| JUMPEI | RS   | CPU TYPE           |
|--------|------|--------------------|
| 1 2 3  |      |                    |
| 1 00   | JP5  |                    |
| 1 O O  | JP6  |                    |
| 1 O O  | JP7  |                    |
| 1 O O  | JP8  |                    |
| 1      | JP9  |                    |
| 1      | JP10 | Cyrix 6x86 / 6x86L |
|        |      | - P200+            |

(9) 60Mhz x 2.5

| (7) 001VIIIZ X 2.3 |      |                 |  |  |
|--------------------|------|-----------------|--|--|
| JUMPE              | RS   | CPU TYPE        |  |  |
| 1 2 3              |      | Intel 80502-150 |  |  |
| 1 00               | JP5  |                 |  |  |
| 1 00               | JP6  |                 |  |  |
| 1 O O              | JP7  | AMD K5-PR150    |  |  |
| 1 O O              | JP8  |                 |  |  |
| 1 O O              | JP9  |                 |  |  |
| 1                  | JP10 | Cyrix 6x86MX    |  |  |
|                    |      | - PR166         |  |  |

(10) 66Mhz x 2.5

| JUMPER | RS   | CPU TYPE        |
|--------|------|-----------------|
| 1 2 3  |      | Intel 80502-166 |
| 1 O O  | JP5  | 80503-166       |
| 1 O O  | JP6  |                 |
| 1 O O  | JP7  | AMD K5-PR166    |
| 100    | JP8  | K6-PR166        |
| 100    | JP9  |                 |
| 1      | JP10 | Cyrix 6x86MX    |
|        |      | - PR200         |

(11) 66Mhz x 3

(12) 66Mhz x 4

# PT-5ITA SYSTEM BOARD

# HARDWARE SETUP

| JUMPE | RS   | CPU TYPE        |
|-------|------|-----------------|
| 1 2 3 |      | Intel 80502-200 |
| 1 O O | JP5  | 80503-200       |
| 1 O O | JP6  |                 |
| 1 00  | JP7  | AMD K6-PR200    |
| 1     | JP8  |                 |
| 100   | JP9  |                 |
| 1     | JP10 | Cyrix 6x86MX    |
|       |      | - PR233         |

| JUMPERS    | CPU TYPE |
|------------|----------|
| 1 2 3      |          |
| 1 O O JP5  |          |
| 1 OO JP6   |          |
| 1 OO JP7   |          |
| 1 O O JP8  |          |
| 1 JP9      |          |
| 1 O O JP10 |          |
|            |          |

(13) 66Mhz x 4.5

| JUMPERS    | CPU TYPE |
|------------|----------|
| 1 2 3      |          |
| 1 O O JP5  |          |
| 1 O O JP6  |          |
| 1 O O JP7  |          |
| 1 O O JP8  |          |
| 1 O O JP9  |          |
| 1 O O JP10 |          |
|            |          |

NOTE: Cyrix 6x86 / 6x86L - P200+

: 75Mhz x 2, Better performance, but more peripheral compatible

problem.

: 50Mhz x 3, (Maker suggest this jumple setting).

(B) JP1 CPU CORE voltage selection (optional)

*Note* : 1. When JP1 is absent, BIOS will handle the setting automatically.

2. When there is the JP1 on board, Please refer to the following table for configuration.

(Support "+2.5V, +2.8V, +2.9V, +3.2V +3.3V +3.5V DC")

|   | JP 1 |   | 1 CORE Voltage |      | IO Voltage | CPU TYPE   |
|---|------|---|----------------|------|------------|------------|
|   |      |   |                | 3.5V | 3.5V       | AMD K5     |
| 1 | O    | O | 2              | 3.5V | 3.5V       | Cyrix 6x86 |
| 3 |      |   | 4              |      |            |            |
| 5 |      |   | 6              | 3.2V | 3.3V       | AMD K6-233 |
| 7 |      |   | 8              |      |            |            |
|   |      |   |                |      |            |            |

|   | JP 1 |   |   | CORE Voltage | IO Voltage | CPU TYPE   |
|---|------|---|---|--------------|------------|------------|
|   |      |   |   | 3.3V         | 3.3V       | Intel P54C |
| 1 |      |   | 2 |              |            |            |
| 3 | O    | O | 4 |              |            |            |
| 5 |      |   | 6 |              |            |            |
| 7 |      |   | 8 |              |            |            |
|   |      |   |   |              |            |            |

|   | JP 1 |   | JP 1 |      |      | CORE Voltage | IO Voltage | CPU TYPE |
|---|------|---|------|------|------|--------------|------------|----------|
|   |      |   |      | 2.9V | 3.3V | AMD K6-166   |            |          |
| 1 |      |   | 2    | 2.9V | 3.3V | AMD K6-200   |            |          |
| 3 |      |   | 4    | 2.9V | 3.3V | Cyrix 6x86MX |            |          |
| 5 | 0    | Ο | 6    |      |      |              |            |          |
| 7 |      |   | 8    |      |      |              |            |          |
|   |      |   |      |      |      |              |            |          |

|   | JP | 1 |   | CORE Voltage | IO Voltage | CPU TYPE    |
|---|----|---|---|--------------|------------|-------------|
|   |    |   |   | 2.8V 3.3V    |            | Intel P55C  |
| 1 |    |   | 2 | 2.8V         | 3.3V       | Cyrix 6x86L |
| 3 |    |   | 4 |              |            |             |
| 5 |    |   | 6 |              |            |             |
| 7 | 0  | 0 | 8 |              |            |             |
|   |    |   |   |              |            |             |

| JP 1                          | CORE Voltage | IO Voltage | CPU TYPE |
|-------------------------------|--------------|------------|----------|
|                               | 2.5V         | 3.3V       |          |
| 1 2                           |              |            |          |
| 3 O O 4                       |              |            |          |
| 5 0 0 6                       |              |            |          |
| 3 O O 4<br>5 O O 6<br>7 O O 8 |              |            |          |
|                               |              |            |          |

NOTE:

P54C : pentium CPU (80502)

P55C: pentium MMX CPU (80503)

(C) JP11 ROM BIOS selection (optional)

Pin # Function

1 2 3 1-2 for +5V FLASH ROM

2-3 for +12V FLASH ROM

(D) JP12 Clear CMOS button

Pin # Function

1 2 3 1-2 Normal operation

2-3 Clear CMOS

(Note: Don't forget to turn this jumper return 1-2 within 3 to 5 seconds)

#### 5. AWARD BIOS SETUP

#### **5.1 GETTING STARTED**

When the system is first powered on or reset, the BIOS will enter the Power-On Self Test routines ( POST : Display a copyright message on the screen followed by a diagnostics and initialization procedure.) (If an EGA or VGA card is installed, the copyright message of the video card maybe displayed on the screen first.) The BIOS will indicate any error or malfunction by a series of beeps or display the error message on screen.

Normally, the simulate figure 5-1 will display on the screen when the system is powered on.

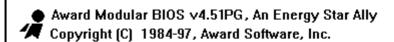

xx/xx/xx xxxxxxx

xxxxxx CPU at xxxMHz Memory Test: xxxxxK 0K

Award Plug and Play BIOS Extension v1.0A Copyright (C) 1997, Award Software, Inc.

energy FRA POLLUTION PREVENTER

Press DEL to enter SETUP xx/xx/xx-i430TX-xxxx-2A591 XXXC-00

Fig. 5-1 Initial Power-On screen.

After the POST routines are completed, the following message appears:

# PT-5ITA SYSTEM BOARD

" Press **DEL** to enter SETUP "

To execute the Award BIOS Setup program, press **DEL** key. The simulate screen in figure 5-2 MAIN MENU will be displayed at this time.

# 5.2 MAIN MENU

# ROM PCI/ISA BIOS (2A59IXXX) CMOS SETUP UTILITY AWARD SOFTWARE, INC.

| STANDARD CMOS SETUP        | SUPERVISOR PASSWORD     |  |  |  |
|----------------------------|-------------------------|--|--|--|
| BIOS FEATURES SETUP        | USER PASSWORD           |  |  |  |
| CHIPSET FEATURES SETUP     | IDE HDD AUTO DETECTION  |  |  |  |
| POWER MANAGEMENT SETUP     | HDD LOW LEVEL FORMAT    |  |  |  |
| PNP/PCI CONFIGURATION      | SAVE & EXIT SETUP       |  |  |  |
| INTEGRATED PERIPHERALS     | EXIT WITHOUT SAVING     |  |  |  |
| LOAD SETUP DEFAULTS        |                         |  |  |  |
| ESC : Quit                 | : Select Item           |  |  |  |
| F10 : Save & Exit Setup    | (Shift)F2: Change Color |  |  |  |
| Time, Date, Hard Disk Type |                         |  |  |  |

Fig. 5-2 CMOS SETUP MAIN MENU screen.

#### 5.3 CONTROL KEYS

Listed below is an explanation of the keys displayed at the bottom of the screens accessed through the BIOS SETUP program:

**Arrow Keys**: Use the arrow keys to move the cursor to the desired item.

**Enter** : To Select the desired item.

F1 : Display the help screen for the selected feature.
(Shift)F2 : To change the screen color, total 16 colors.

**ESC** : Exit to the previous screen.

#### PT-5ITA SYSTEM BOARD

**PgUp(-)/PgDn(+):** To modify the default value of the options for the highlighted

feature.

F5 : Retrieves the previous CMOS values from CMOS, only for the

current option page setup menu.

F7 : Loads the SETUP default values from BIOS default table, only

for the current option page setup menu.

F10 : Save all changes made to CMOS RAM, only for the MAIN

MENU.

The following pages will show the simulate screens of CMOS SETUP, each figure contains the setup items and the default settings of them. Below each figure may or may not be contained a lists of function description for commonly used settings. For the other settings' function description you needed, please feel free to contact with your supplier.

#### 5.4 STANDARD CMOS SETUP

ROM PCI/ISA BIOS (2A59IXXX) STANDARD CMOS SETUP AWARD SOFTWARE, INC.

| Date (mm : dd : yy) Time (hh : mm : ss                               |      |         |        | <b>9</b> 7 |                |                      |                                           |      |
|----------------------------------------------------------------------|------|---------|--------|------------|----------------|----------------------|-------------------------------------------|------|
| HARD DISKS                                                           | TYPE | SIZE    | CYLS   | HEAD       | PRECOMP        | LANDZ                | SECTOR                                    | MODE |
| Primary Master                                                       | Auto | 0       | 0      | 0          | 0              | 0                    | 0                                         | Auto |
| Primary Slave                                                        |      | 0       |        | 0          | 0              | 0                    | 0                                         |      |
| Secondary Master                                                     | Auto | 0       | 0      | 0          | 0              | 0                    | 0                                         | Auto |
| Secondary Slave                                                      | None | 0       | 0      | 0          | 0              | 0                    | 0                                         |      |
| Drive A : 1.44M<br>Drive B : None<br>Video : EGA/<br>Halt On : All 1 | VGA  | in.     |        |            | Extended Other | Memory :<br>Memory : | 640 K<br>xxxxxx K<br>xxxxxx K<br>xxxxxx K |      |
| ESC : Quit                                                           |      |         |        | elect Iter |                | PU/PD/+              | /- : Modif                                | ý    |
| F1 : Help                                                            |      | (Shift) | F2 : ( | Change C   | Color          |                      |                                           |      |

Fig. 5-3 STANDARD CMOS SETUP screen.

#### **MODE:**

For IDE hard disks, this BIOS provides three modes to support both normal size IDE hard disks and also disks size larger the 528MB:

NORMAL: For IDE hard disks size smaller then 528MB.

LBA : For IDE hard disks size larger then 528MB and up to 8.4GB (Giga

Bytes)

that use Logic Block Addressing (LBA) mode.

Large : For IDE hard disks size larger then 528MB that do not use LBA mode.

Large mode is a new specifition which may not be fully supported by

all operation systems. Now it can only be used with the MS-DOS and is

uncommon.

Note: Some OSes (like SCO-UNIX) must use "NORMAL" for installation.

#### 5.5 BIOS FEATURES SETUP

# ROM PCI/ISA BIOS (2A59IXXX) BIOS FEATURES SETUP AWARD SOFTWARE, INC.

| Virus Warning                                     | : Disabled | Video BIOS Shadow : Enable        | hd |
|---------------------------------------------------|------------|-----------------------------------|----|
| CPU Internal Cache                                |            | C8000-CBFFF Shadow : Disabl       |    |
| External Cache                                    |            | CC000-CFFFF Shadow : Disabl       |    |
|                                                   |            | D0000-D3FFF Shadow : Disabl       |    |
| Quick Power On Self Test                          |            | D4000-D3FFF Shadow : Disabl       |    |
| Boot Sequence<br>Swap Floppy Drive                | . A,C,SCSI |                                   |    |
| Swap Floppy Drive                                 | Disabled   | D8000-DBFFF Shadow : Disabl       |    |
| Boot Up Floppy Seek                               |            | DC000-DFFFF Shadow : Disabl       | ea |
| Boot Up NumLock Status                            | : On       |                                   |    |
| Boot Up System Speed                              | : High     |                                   |    |
| Typematic Rate Setting                            | : Disabled |                                   |    |
| Typematic Rate (Chars/Sec) Typematic Delay (Msec) | : 6        |                                   |    |
| Typematic Delay (Msec)                            | : 250      |                                   |    |
| Security Option                                   | : Setup    |                                   |    |
| PCI/VGA Palette Snoop                             | : Disabled |                                   |    |
| OS Select For DRAM > 64ME                         | 3: Non-OS2 |                                   |    |
|                                                   |            | ESC: Quit : Select Ite            | em |
| PS/2 mouse function control                       | · Enabled  | F1 : Help PU/PD/+/- : Modify      |    |
| 15/2 mouse ranction control                       | . Endored  | F5 : Old Values (Shift)F2 : Color |    |
|                                                   |            | F7 : Load Setup Defaults          |    |
|                                                   |            | 17 . Load Setup Defaults          |    |
|                                                   |            |                                   |    |
|                                                   |            |                                   |    |

Fig. 5-4 BIOS FEATURES SETUP screen.

# Virus Warning:

This feature flashes on the screen. During and after the system boots up, any attempt to write to the boot sector or partition table of the hard disk drive will halt the system and an error message will appear, in the mean time, you can run anti-virus program to locate the problem. Default values is "Disabled"

Enabled : Activate automatically when the system boots up causing a warning message to appear when anything attempts to access the boot sector or hard disk partition table.

Disabled: No warning message to appear when anything attempts to access the boot sector or hard disk partition table.

#### **CPU Internal Cache:**

This option enables CPU's internal (L1) cache memory. If you want to use the internal (L1) cache memory and external (L2) cache memory, this option must be enabled.

#### **External Cache:**

This option enables L2 (secondary) external cache memory. If none external cache memory on board you must set this option to "disabled", otherwise, you can select enabled or disabled.

#### 5.6 CHIPSET FEATURES SETUP

ROM PCI/ISA BIOS (2A59IXXX) CHIPSET FEATURES SETUP AWARD SOFTWARE, INC.

| Auto Configuration       | : Enabled   |                                   |
|--------------------------|-------------|-----------------------------------|
| DRAM Timing              | : 60 ns     |                                   |
|                          |             |                                   |
| DRAM Leadoff Timing      | : 10/6/3    |                                   |
| DRAM Read Burst (EDO/FP) | : x222/x333 |                                   |
| DRAM Write Burst Timing  |             |                                   |
| Fast EDO Lead Off        | : Enabled   |                                   |
| Refresh RAS# Assertion   | : 4 Clks    |                                   |
| Fast RAS To CAS Delay    |             |                                   |
| DRAM Page Idle Timer     | : 2 Clks    |                                   |
| DRAM Enhanced Paging     |             |                                   |
| Fast MA to RAS# Delay    | : 2 Clks    |                                   |
| SDRAM(CAS Lat/RAS-to-CAS | ): 3/3      |                                   |
| SDRAM Speculative Read   | : Disabled  |                                   |
| System BIOS Cacheable    | : Disabled  |                                   |
| Video BIOS Cacheable     | : Disabled  | ESC: Quit : Select Item           |
| 8 Bit I/O Recovery Time  | : 1         | F1 : Help PU/PD/+/- : Modify      |
| 16 Bit I/O Recovery Time | : 2         | F5 : Old Values (Shift)F2 : Color |
| Memory Hole At 15M-16M   | : Disabled  | F7: Load Setup Defaults           |
| PCI 2.1 Compliance       | : Disabled  |                                   |

Fig. 5-5 CHIPSET FEATURES SETUP screen.

WARNING: The CHIPSET FEATURES SETUP in this screen are provided so that technical professionals can modify the Chipset to suit their requirement. If you are not a technical engineer, do not use this program!

# **Auto Configuration:**

When "Enabled", this parameter automatically enters and locks some of the optimum values for the chipset and CPU. Otherwise, this parameter allows the values of these parameters could be changed.

# **DRAM Timing:**

When "Auto Configuration" is "Enabled", this parameter provides two suit of the optimum values for the chipset and CPU, depends on the DRAMs' speed, you can select "70 ns" or "60 ns", but the first value maybe caused your system more stable.

#### 5.7 POWER MANAGEMENT SETUP

ROM PCI/ISA BIOS (2A59IXXX) POWER MANAGEMENT SETUP AWARD SOFTWARE, INC.

| Power Management                      | : User Define                                 | ** Reload Global Timer                                                    | Events **                                                         |
|---------------------------------------|-----------------------------------------------|---------------------------------------------------------------------------|-------------------------------------------------------------------|
| PM Control by APM<br>Video Off Method | : Yes<br>: Blank Screen                       | IRQ[3-7, 9-15], NMI<br>Primary IDE 0                                      | <ul><li>: Enabled</li><li>: Disabled</li></ul>                    |
| Video Off After<br>MODEM Use IRQ      | : Standby : 3                                 | Primary IDE 1<br>Secondary IDE 0                                          | <ul><li>: Disabled</li><li>: Disabled</li></ul>                   |
| Suspend Mode                          | <ul><li>: Disable</li><li>: Disable</li></ul> | Secondary IDE 1<br>Floppy Disk<br>Serial Port                             | <ul><li>: Disabled</li><li>: Disabled</li><li>: Enabled</li></ul> |
| Soft-Off by PWR-BTTN                  | : Enabled                                     | Parallel Port                                                             | : Disabled                                                        |
|                                       |                                               | ESC: Quit F1: Help PU/PD/F5: Old Values (Shift)F2 F7: Load Setup Defaults |                                                                   |

Fig. 5-6 POWER MANAGEMENT SETUP screen.

*WARNING*: The POWER MANAGEMENT SETUP in this screen are provided so technical professionals can modify the Chipset to suit their requirement. If you are not a technical engineer, do not use this program!

# Power Management:

This setting controls the Power Management functions. "User Define" allows the values of all parameters could be modified. "Min Saving" and "Max Saving" fixed the values of four parameters, including "Doze Mode", "Standby Mode", "Suspend Mode" and "HDD Power Down". "Disable" disabled all Power Management functions. Default is "User Define".

#### 5.8 PNP/PCI CONFIGURATION

ROM PCI/ISA BIOS (2A59IXXX) PNP/PCI CONFIGURATION AWARD SOFTWARE, INC.

| PNP OS Installed         | : No          | PCI IDE IRQ Map To        | : PCI-AUTO    |
|--------------------------|---------------|---------------------------|---------------|
| Resources Controlled By  | : Manual      | Primary IDE INT#          | : A           |
| Reset Configuration Data | : Disabled    | Secondary IDE INT#        | : B           |
|                          |               |                           |               |
| IRQ-3 assigned to        | : Legacy ISA  | Used MEM base addr        | : N/A         |
| IRQ-4 assigned to        | : Legacy ISA  |                           |               |
| IRQ-5 assigned to        | : PCI/ISA PnP |                           |               |
| IRQ-7 assigned to        | : Legacy ISA  |                           |               |
| IRQ-9 assigned to        | : PCI/ISA PnP |                           |               |
| IRQ-10 assigned to       | : PCI/ISA PnP |                           |               |
| IRQ-11 assigned to       | : PCI/ISA PnP |                           |               |
| IRQ-12 assigned to       | : Legacy ISA  |                           |               |
| IRQ-14 assigned to       | : Legacy ISA  |                           |               |
| IRQ-15 assigned to       | : Legacy ISA  |                           |               |
| DMA-0 assigned to        | : PCI/ISA PnP |                           |               |
| DMA-1 assigned to        | : PCI/ISA PnP | ESC : Quit                | : Select Item |
| DMA-3 assigned to        | : PCI/ISA PnP | F1 : Help PU/PD/-         | +/- : Modify  |
| DMA-5 assigned to        | : PCI/ISA PnP | F5 : Old Values (Shift)F2 | 2 : Color     |
| DMA-6 assigned to        | : PCI/ISA PnP | F7: Load Setup Defaults   |               |
| DMA-7 assigned to        | : PCI/ISA PnP |                           |               |

Fig. 5-7 PNP/PCI CONFIGURATION setup screen.

**WARNING**: The PNP/PCI CONFIGURATION in this screen are provided so that technical professionals can modify the Resources Configuration to suit their requirement. If you are not a technical engineer, do not use this program!

# Resources Controlled by:

Manual: The system BIOS will not reference the ESCD for IRQ & DMA informations. Instead, it will reference the items in this setup menu for assigning IRQ & DMA, but for I/O and Memory space the system BIOS still refer to the ESCD.

Atuo : The system BIOS will reference the ESCD all legacy informations.

## **Reset Configuration Data:**

Disabled: The system BIOS will do nothing.

Enabled: The system BIOS will clear/reset the ESCD during "POST". After clearing the ESCD, the system BIOS will then change this item's value back to "Disable", otherwise, the ESCD will become useless.

#### IRQ#/DMA# assigned to:

Legacy: The system BIOS will skip never assign this specified IRQ/DMA resource to ISA PCI or ISA PnP devices.

PCI/ISA: All items set to this value will make the specified IRQ/DMA have a chance to PnP be assigned to PCI or ISA PnP devices.

# PCI IDE IRQ Map To: (for off-board PCI ICE cards)

PCI-AUTO: The BIOS will scan for PCI IDE devices and determine the location of the PCI IDE device, then assign IRQ 14 for primary IDE INT#, and assign IRQ 15 for secondary IDE INT#.

is a slot: The BIOS will not assign any IRQs even if PCI IDE card is found.

Because some IDE cards connect the IRQ 14 and 15 directly from ISA through a card. (This card is called Legacy Header)

PCI-SLOT1: For the specified slot, the BIOS will assign IRQ 14 for primary IDE INT#, to and assign IRQ 15 for secondary IDE INT#.

PCI-SLOT4

Note: No matter the item "Resources Controlled By" is set to "Manual" or "Auto", the system BIOS assign IRQs to PCI devices from high to low. For ISA PnP devices, the sequence is from low to high. IRQ 12 is always the last one available for PCI/PnP due to IRQ 12 is always reserves for the PS/2 mouse.

# **Explanation for proper nouns:**

#### PnP device:

Device that has Plug & Play compatibility. That means it can request for DMA, IRQ, I/O and Memory from the PnP BIOS and all these requests can be relocatable. In other words, these devices do not utilize any fixed resources.

All PCI devices and all ISA PnP devices are PnP devices.

# Legacy device:

A legacy device is a device that all its resources are fixed by hardware (or selected by jumpers).

All ISA Non-PnP devices are legacy device.

# **Extended System Configuration Data (ESCD):**

A media between the user and the system BIOS for passing the legacy devices informations. These informations are stored in the onboard NVRAM (flash ROM).

#### 5.9 INTEGRATED PERIPHERALS

ROM PCI/ISA BIOS (2A59IXXX) INTEGRATED PERIPHERALS AWARD SOFTWARE, INC.

| IDE HDD Block Mode        | : Enabled    |                           |               |
|---------------------------|--------------|---------------------------|---------------|
| IDE Primary Master PIO    |              |                           |               |
| IDE Primary Slave PIO     |              | Onboard Parallel Port     |               |
| IDE Secondary Master PIO  |              | Parallel Port Mode        | : SPP         |
| IDE Secondary Slave PIO   | : Auto       |                           |               |
| IDE Primary Master UDMA   | : Auto       |                           |               |
| IDE Primary Slave UDMA    | : Auto       |                           |               |
| IDE Secondary Master UDMA | : Auto       |                           |               |
| IDE Secondary Slave UDMA  | : Auto       |                           |               |
| On-Chip Primary PCI IDE   | : Enabled    |                           |               |
| On-Chip Secondary PCI IDE | : Enabled    |                           |               |
| USB Keyboard Support      | : Disabled   |                           |               |
|                           |              |                           |               |
| Onboard FDD Controller    | : Enabled    |                           |               |
| Onboard Serial Port 1     | : 3F8 / IRQ4 |                           |               |
| Onboard Serial Port 2     | : 2F8 / IRQ3 | ESC: Quit                 | : Select Item |
| Onboard IR Controller     | : Disabled   | F1 : Help PU/PD/+/-       | - : Modify    |
|                           |              | F5 : Old Values (Shift)F2 | : Color       |
|                           |              | F7: Load Setup Defaults   |               |
|                           |              | -                         |               |

Fig. 5-8 INTEGRATED PERIPHERALS setup screen.

WARNING: The INTEGRATED PERIPHERALS in this screen are provided so that technical professionals can modify the Chipset to suit their requirement. If you are not a technical engineer, do not use this program!

#### **Onboard IR Controller:**

This setting determines the IR port (CN 12) function mode. Supports both HPSIR and ASKIR.

#### **Onboard Parallel Mode:**

This setting determines the onboard parallel prot (CN 2) transmission mode. Supports either SPP, EPP, ECP or ECP+EPP.

#### 5.10 LOAD SETUP DEFAULTS

This option loads the SETUP default values from BIOS default table. By pressing "Enter" key, while "LOAD SETUP DEFAULTS" is highlighted, then presses "Y" and "Enter" key. the SETUP default values will be loaded. The SETUP default settings are the best-case values that should optimize system performance and increase system stability. If CMOS RAM is corrupted, the SETUP DEFAULTS settings are loaded automatically.

#### 5.11 SUPERVISOR PASSWORD / USER PASSWORD

Type the Password and press "Enter", then repeat. Enters up to eight alphanumeric characters. By pressing "Enter" key twice, without any alphanumeric character enters, the PASSWORD will be disabled.

#### 5.12 IDE HDD AUTO DETECTION

By pressing "Enter" key, while "IDE HDD AUTO DETECTION" is highlighted causes the system to attempt to detect the type of hard disk. If successful, then presses "Y" (or 1, 2, ...) and "Enter" key, it fills in the remaining fields on this menu and the correlated fields in the STANDARD CMOS SETUP menu.

#### 5.13 HDD LOW LEVEL FORMAT

This option provides an utility program for IDE HDD Low Level Format. Performing the Hard Disk Format will destory any data on the Hard Disk. Back up the Hard Disk(s) before actually performing of these routines.

Note: These routines are not valid for a **SCSI** Disk Drive.

#### 5.14 SAVE & EXIT SETUP

This option saves all setup values to CMOS RAM & EXIT SETUP routine, by moving the cursor to "SAVE & EXIT SETUP" and pressing "Enter" key, then types "Y" and "Enter" key, the values will be saved, the setup program will be terminated and the system will be reboot.

# 5.15 EXIT WITHOUT SAVING

This option exites setup routine without saving any changed values to CMOS RAM, by moving the cursor to "EXIT WITHOUT SAVING" and pressing "Enter" key, then

types "Y" and "Enter" key, the setup program will be terminated and the system will be reboot.

Printed in Taiwan Edition: 07 / 14 / 97